## **Basic Layout of a Form in Badger TraCS**

The TraCS window is divided into five areas:

| Toolbar           | where the TraCS tool buttons are located               |
|-------------------|--------------------------------------------------------|
| Databar           | where the form data is entered                         |
| Navigational Tree | allows for quick movement between areas of a form      |
| Form              | where the TraCS form is displayed                      |
| Hot Key           | used to navigate around the form or enable data fields |

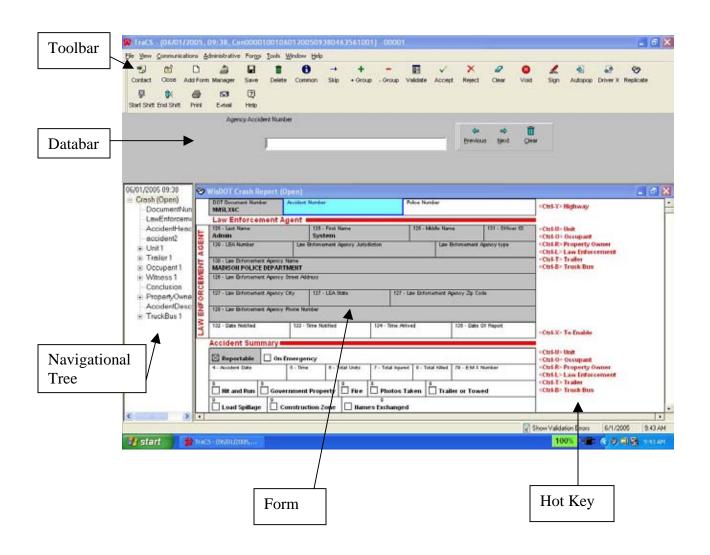